## 根据占比来设置柱子颜色

## **4 该宏示例在 V10.5上 验证通过**

提示:本文档的示例代码仅适用于本文档中的示例报表/场景。若实际报表/场景与示例代码无法 完全适配(如使用功能不一致,或多个宏代码冲突等),需根据实际需求开发代码。

[需求](#page-0-0) [思路](#page-1-0)

示例仅供参考,若是实际场景和示例需求场景有所差别,有可能需要自行调整宏代码。

## <span id="page-0-0"></span>需求

希望实现图形样式时表示可以支持通过变量控制柱状图颜色。

具体的需求为:需要根据图一中的"占比"的数值来改版图二中柱子的颜色,当"占比"大于0.04时柱子为绿色,小于0.04 柱子为红色。 图一:

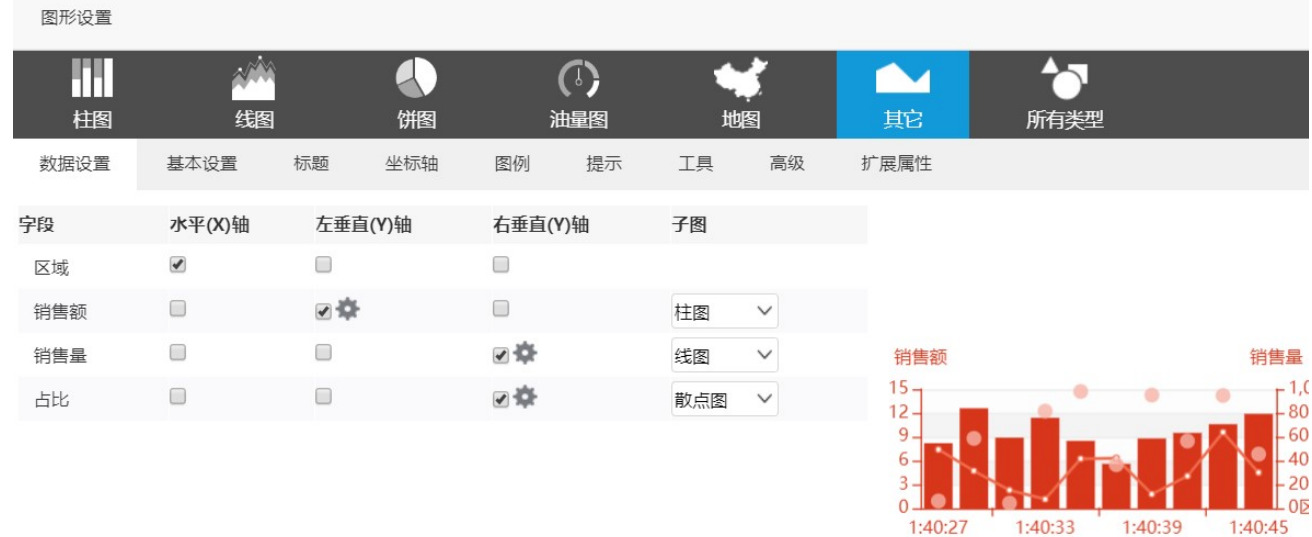

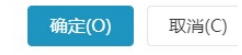

图二:

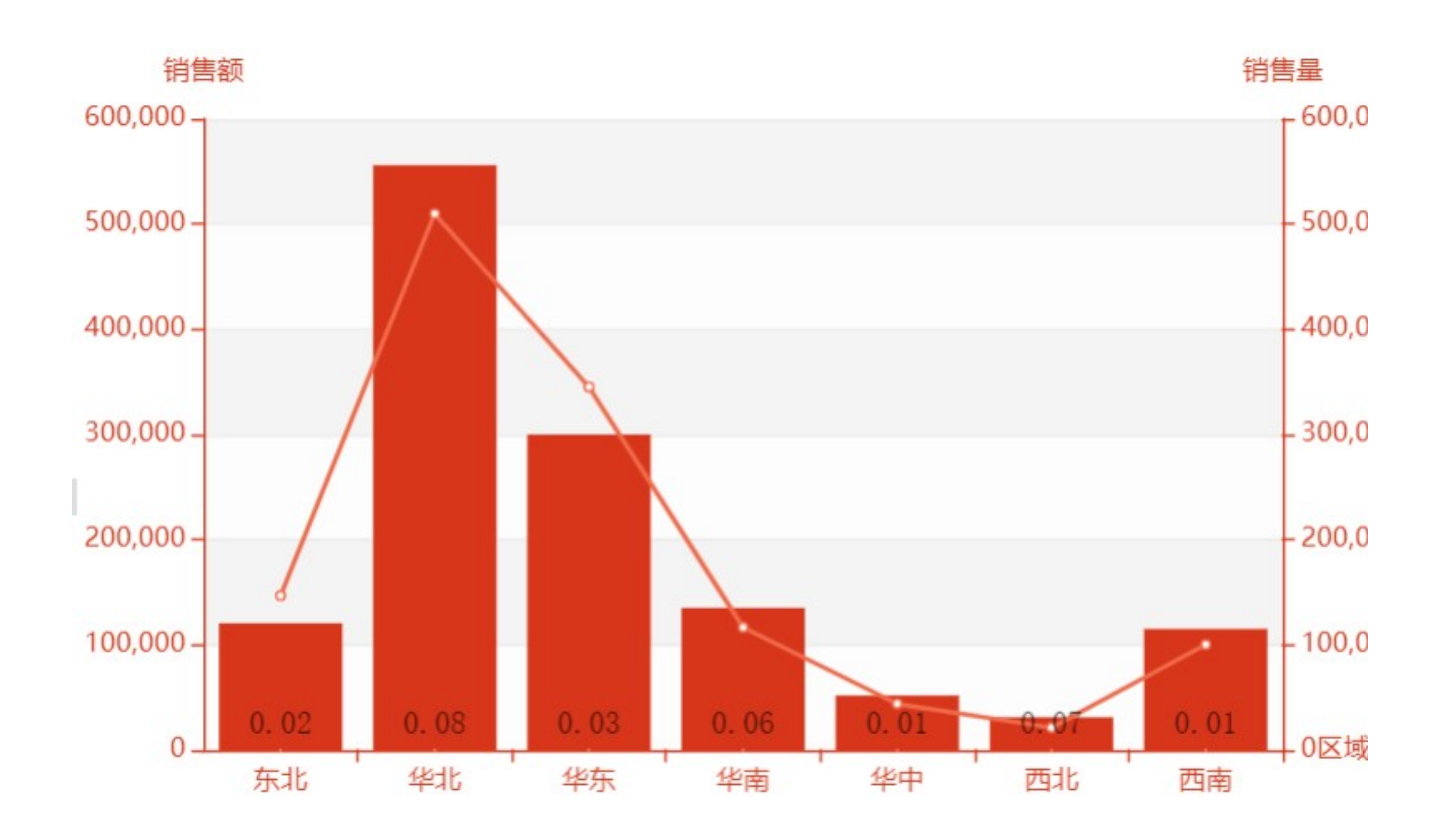

## <span id="page-1-0"></span>思路

1) 因为图形本身没有获取到所有数据的信息, 因此需要先在这个图形的扩展属性上添加一下扩展属性:

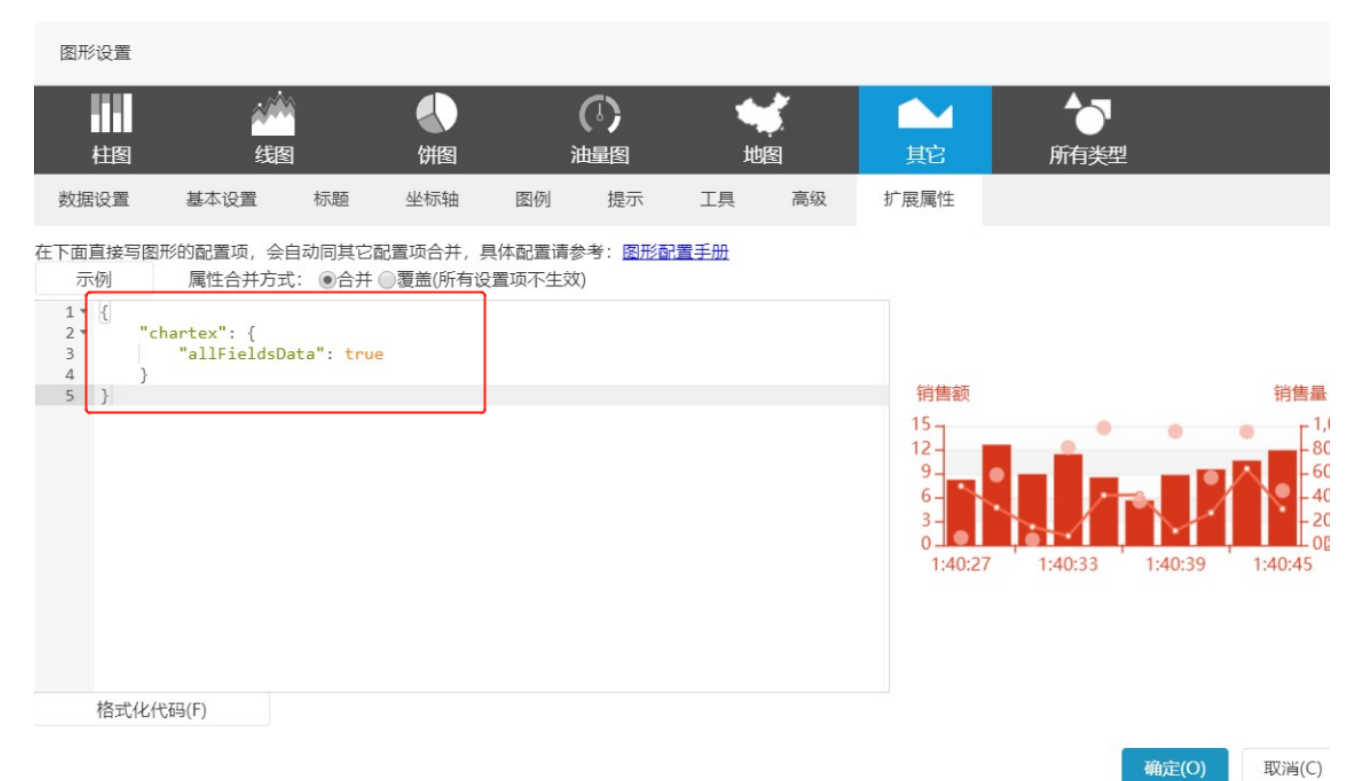

```
 {
  "chartex": {
 "allFieldsData": true
 }
}
```
2)新建客户端宏模块。

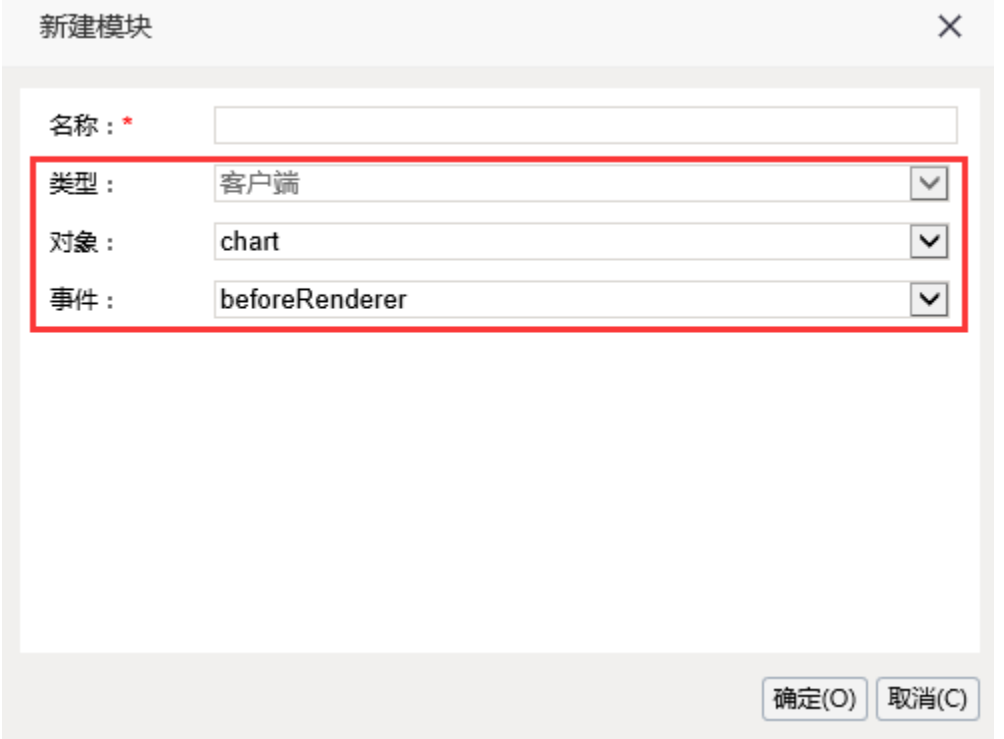

3) 宏代码如下:

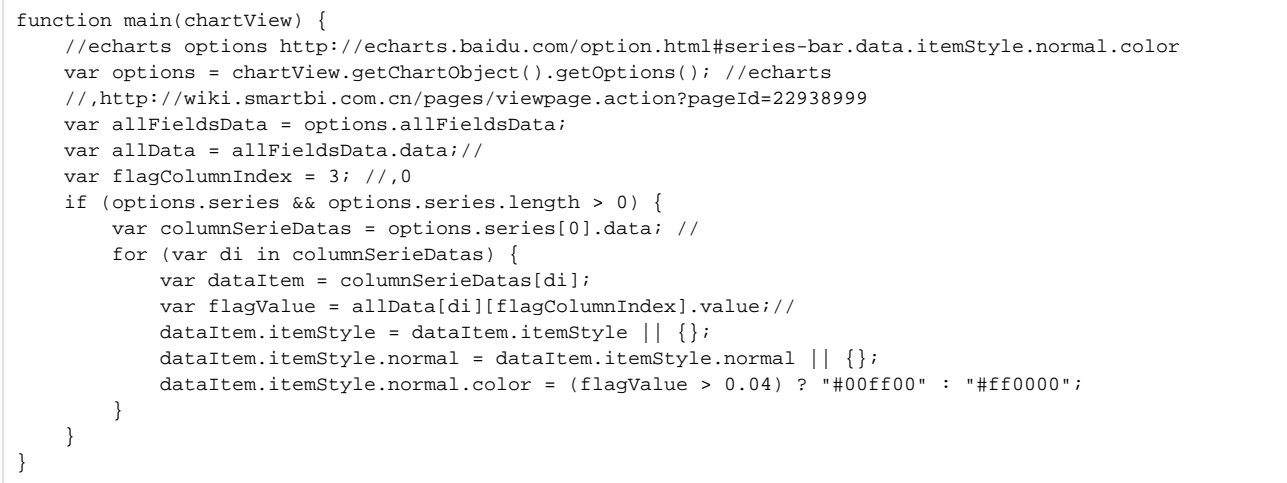

4)效果图:

柱子颜色根据占比来判断,大于0.04显示为绿色,小于0.04显示为红色

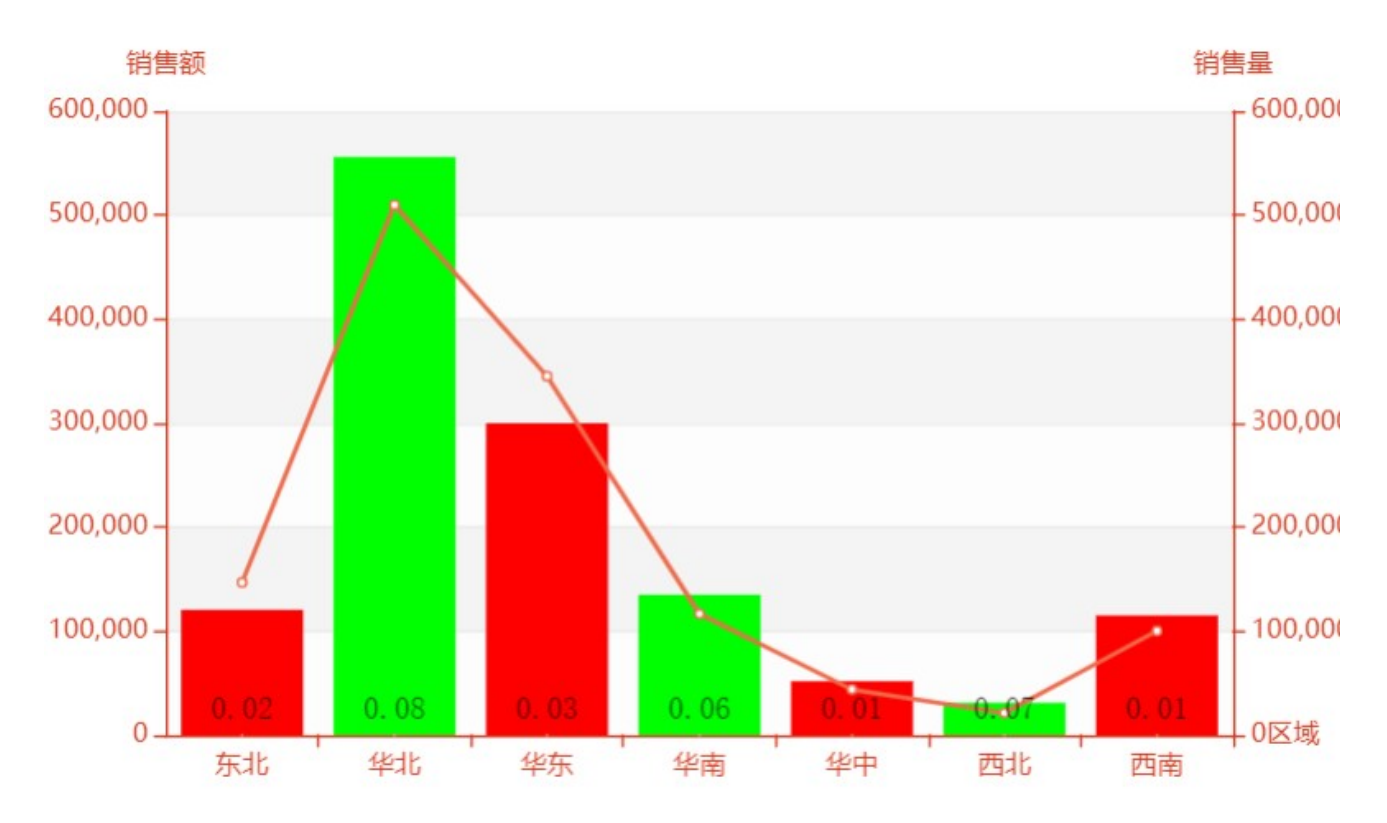

示例资源:[根据占比来设置柱子颜色.xml](https://wiki.smartbi.com.cn/download/attachments/51942951/%E6%A0%B9%E6%8D%AE%E5%8D%A0%E6%AF%94%E6%9D%A5%E8%AE%BE%E7%BD%AE%E6%9F%B1%E5%AD%90%E9%A2%9C%E8%89%B2.xml?version=1&modificationDate=1591768674000&api=v2)